# **GemLightbox Pro Eclipse**

# Benutzerhandbuch

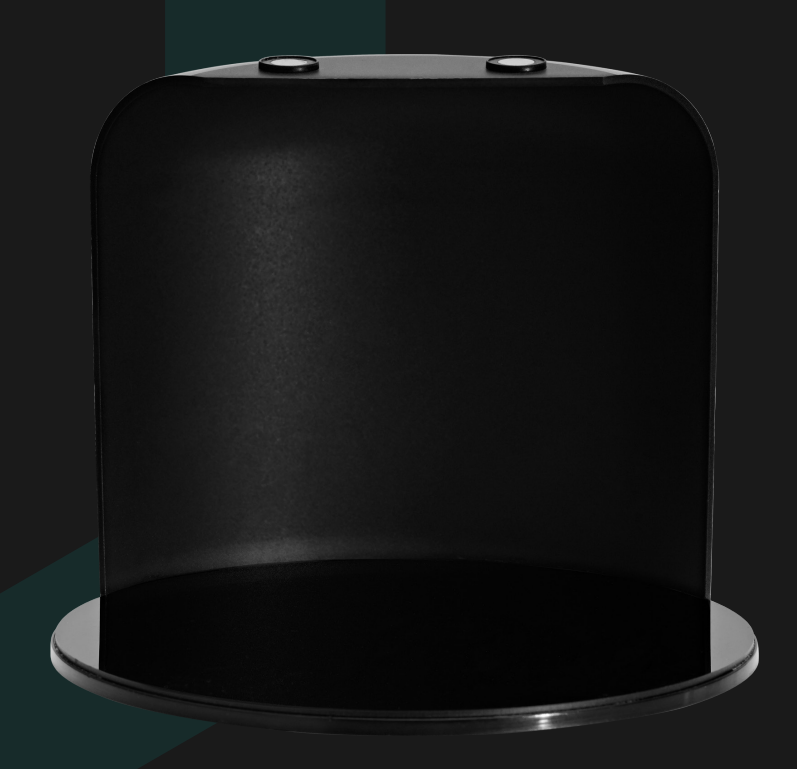

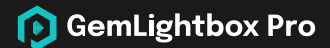

## **Erstellen Sie makellose Bilder und Videos mit schwarzem Hintergrund mit dem GemLightbox Pro Eclipse.**

Der GemLightbox Pro Eclipse passt perfekt in die GemLightbox Pro und unser einzigartiges Design ermöglicht es Ihnen, strahlende Schmuckbilder und -videos auf einem komplett schwarzen Hintergrund für flachen und hängenden Schmuck zu erstellen.

### **Was ist enthalten**

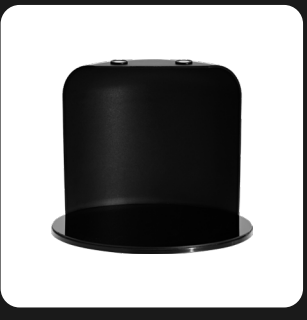

**GemLightbox Pro Eclipse** 1 pc

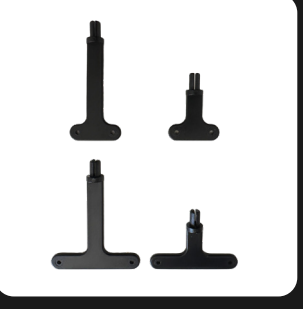

**Schwarze Ohrringständer** 4 pcs

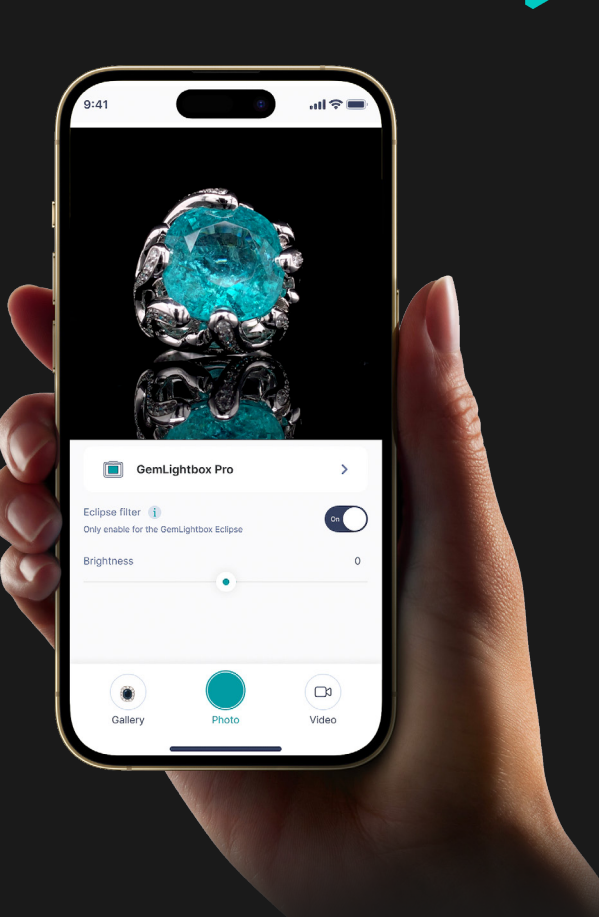

**Scannen Sie, um das Setup-Video anzusehen.**

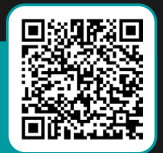

#### **Wie man einrichtet**

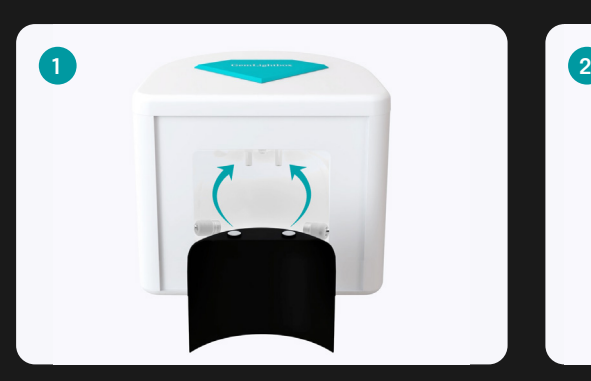

**Legen Sie das gebogene Eclipse-Hintergrundbild ein** und befestigen Sie es an den magnetischen Stäben.

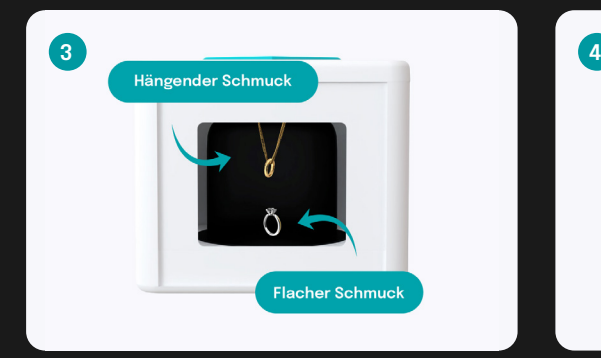

**Legen Sie Ihren Schmuck flach in die Mitte oder hängen** Sie ihn von oben auf dem Drehteller mit dem mitgelieferten Zubehör auf.

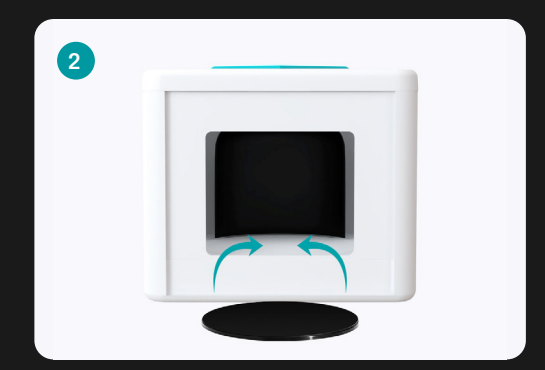

**Legen Sie die reflektierende Basis des Eclipse oben auf den Drehteller** und drehen Sie ihn, bis er auf die Magnete einrasten.

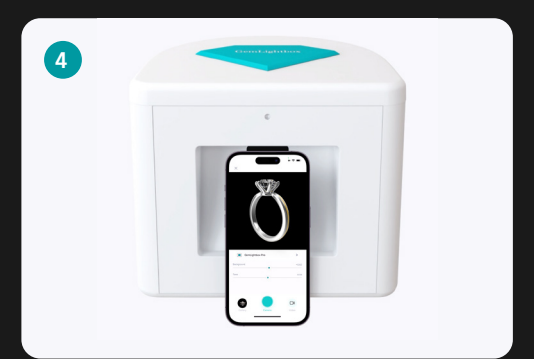

**Öffnen Sie die GemLightbox App** und wählen Sie den Pro Eclipse-Filter aus, um mit der Aufnahme von Bildern und Videos mit schwarzem Hintergrund zu beginnen.

> **Scannen Sie, um das Setup-Video anzusehen.**

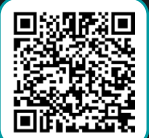

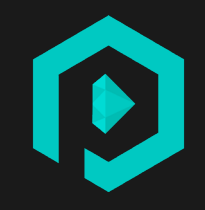

**Scannen Sie, um das Setup-Video anzusehen.**

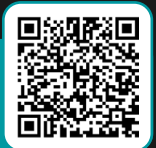

**SUPPORT.PICUPMEDIA.COM**